# <span id="page-0-0"></span>**WordChangeTracking**

## **Description**

This class is used to get and set Word change tracking settings for a document.

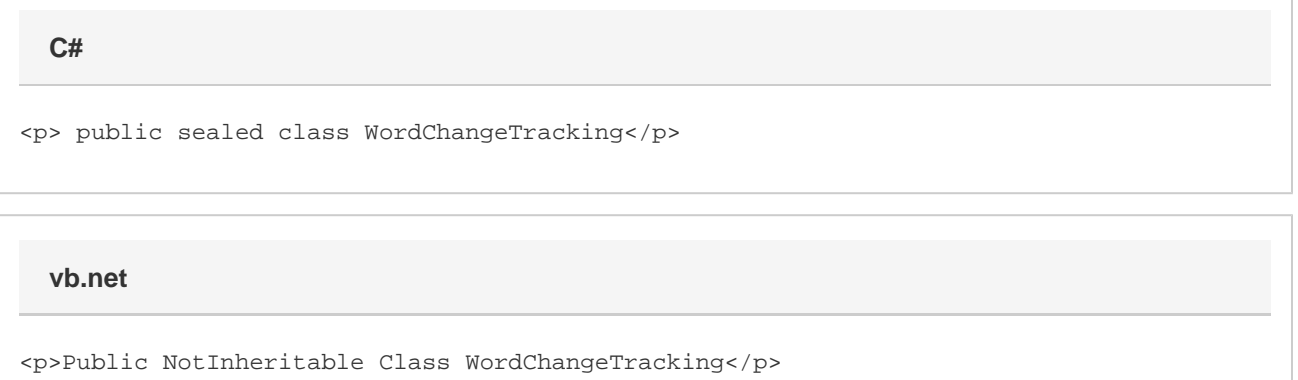

#### **Remarks**

You cannot create a new [WordChangeTracking](#page-0-0) object. You must use [Document.ChangeTracking](https://wiki.softartisans.com/display/WW8/Document.ChangeTracking) to retrieve WordChangeTracking properties for a document.

The following sample gets the WordChangeTracking object of a document so you can start working with its properties.

### **Examples**

**C#**

 WordApplication app = new WordApplication(); Document doc = app.Open(@"C:\sample.doc"); WordChangeTracking changeTracking = doc.ChangeTracking;

**vb.net**

 Dim app As New WordApplication() Dim doc As Document = app.Open("C:\sample.doc") Dim changeTracking As WordChangeTracking = doc.ChangeTracking

#### **Properties**

**Name Description**

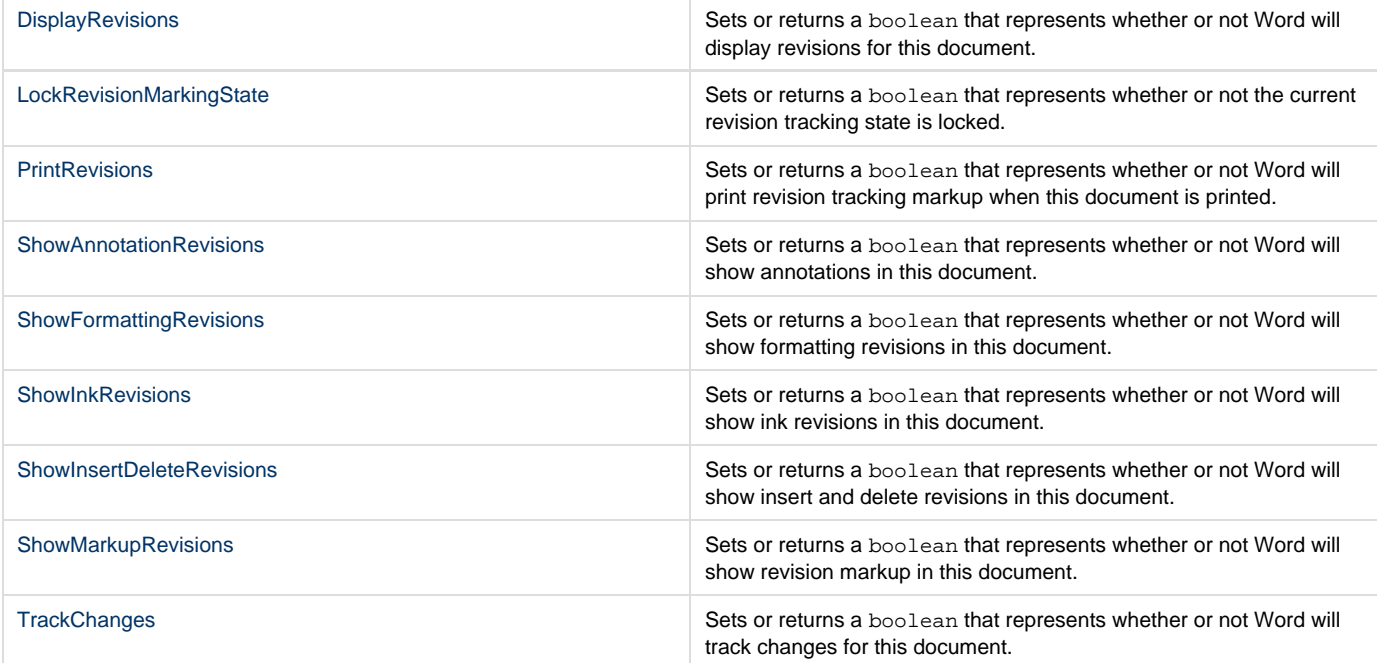